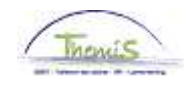

### Processus n°320 : Congé pour l'exercice d'une fonction auprès du gouvernement fédéral

#### **Historique des modifications**

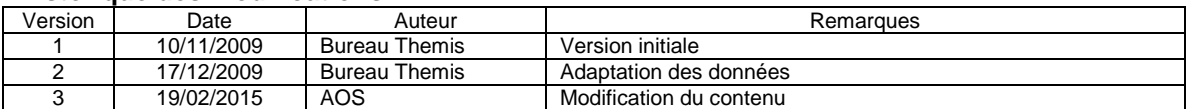

### **Table des matières**

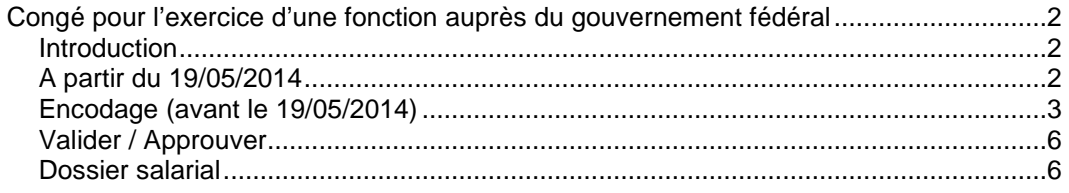

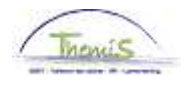

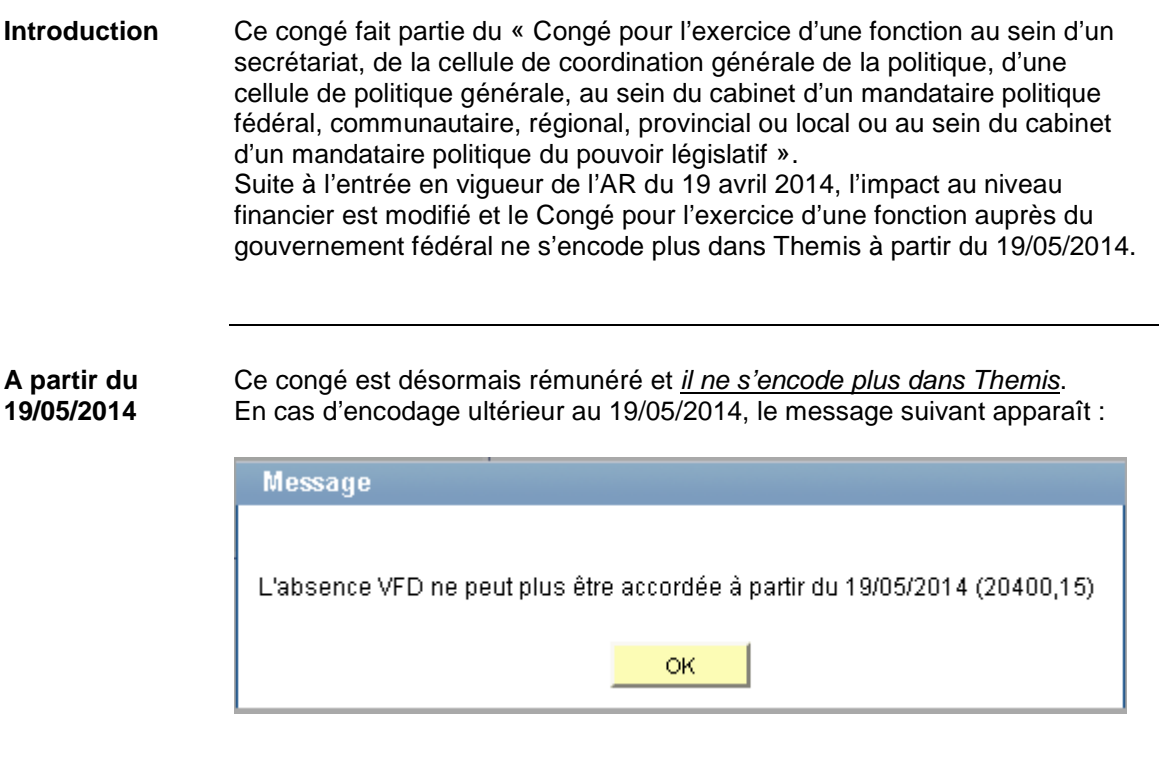

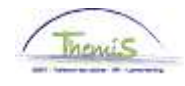

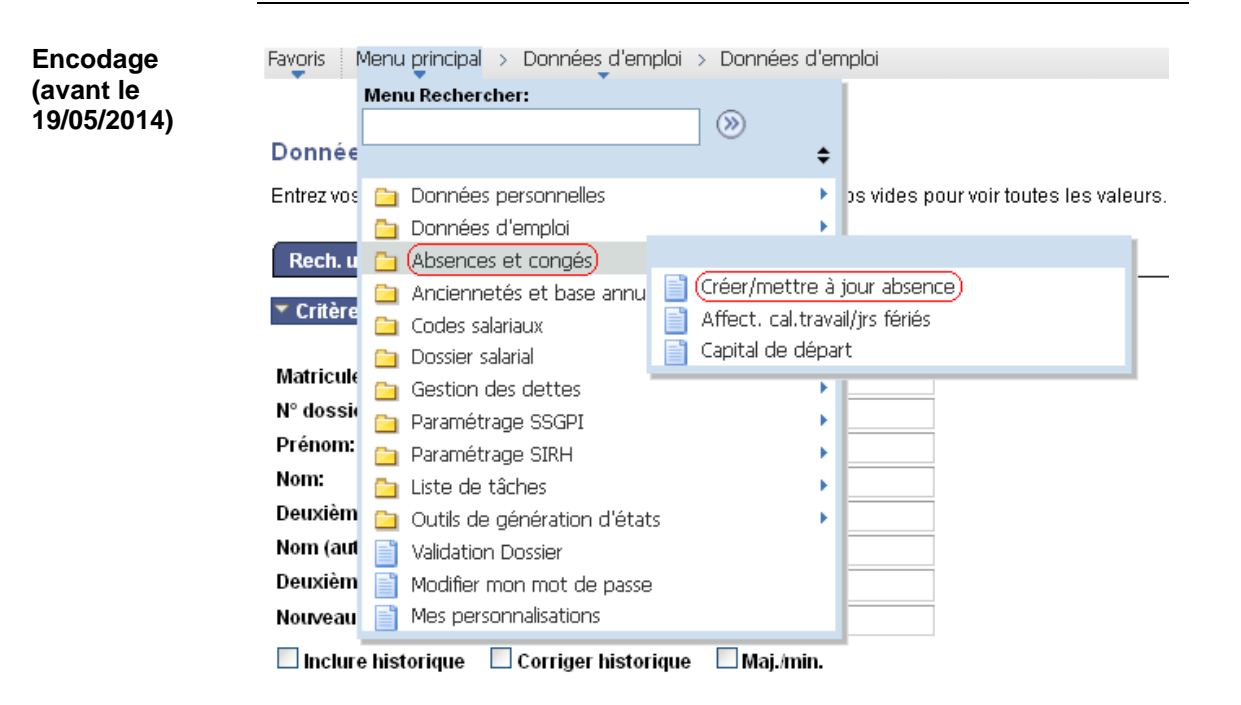

Rechercher Effacer Recherche de base [E] Enregistrer critères rech.

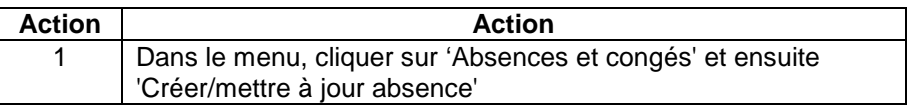

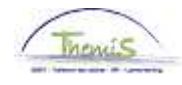

**Encodage (avant le 19/05/2014)**  (suite)

Favoris | Menu principal > Absences et congés > Créer/mettre à jour absence

#### Créer/mettre à jour absence

Entrez vos données et cliquez sur Rechercher. Laissez les champs vides pour voir toutes les valeurs.

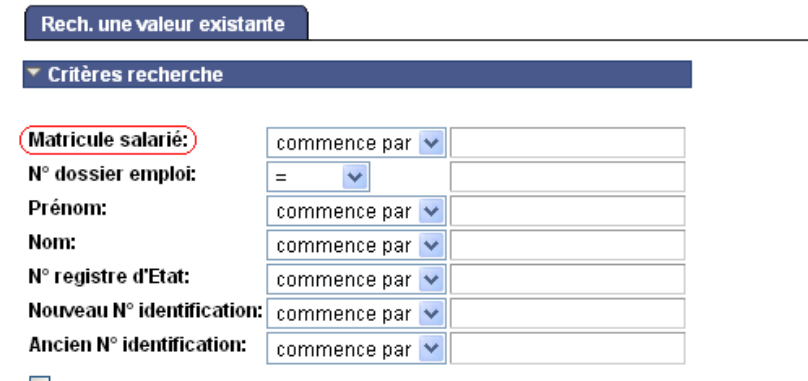

Maj./min.

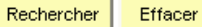

Recherche de base El Enregistrer critères rech.

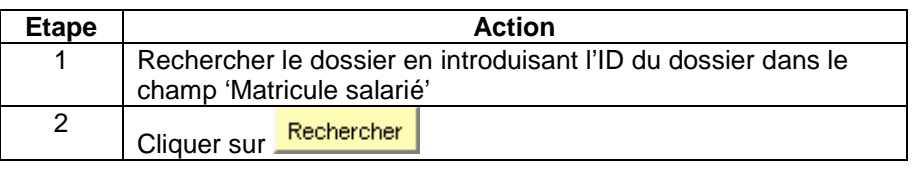

Favoris | Menu principal > Absences et congés > Créer/mettre à jour absence

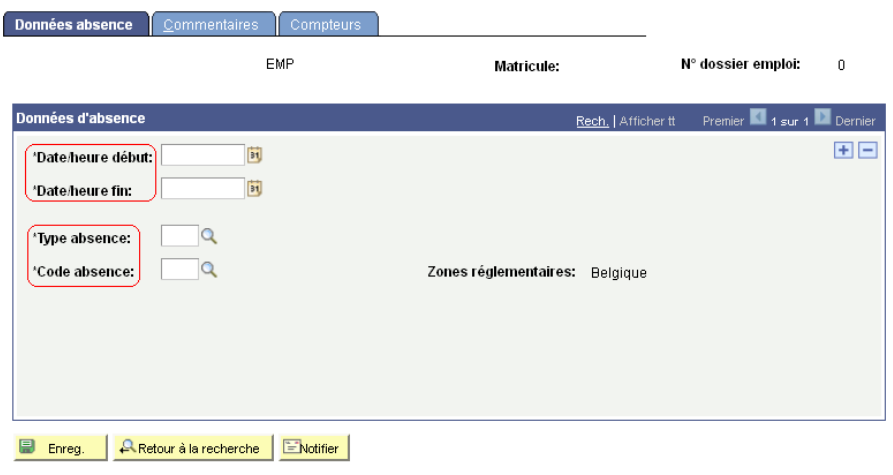

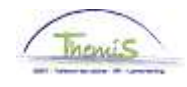

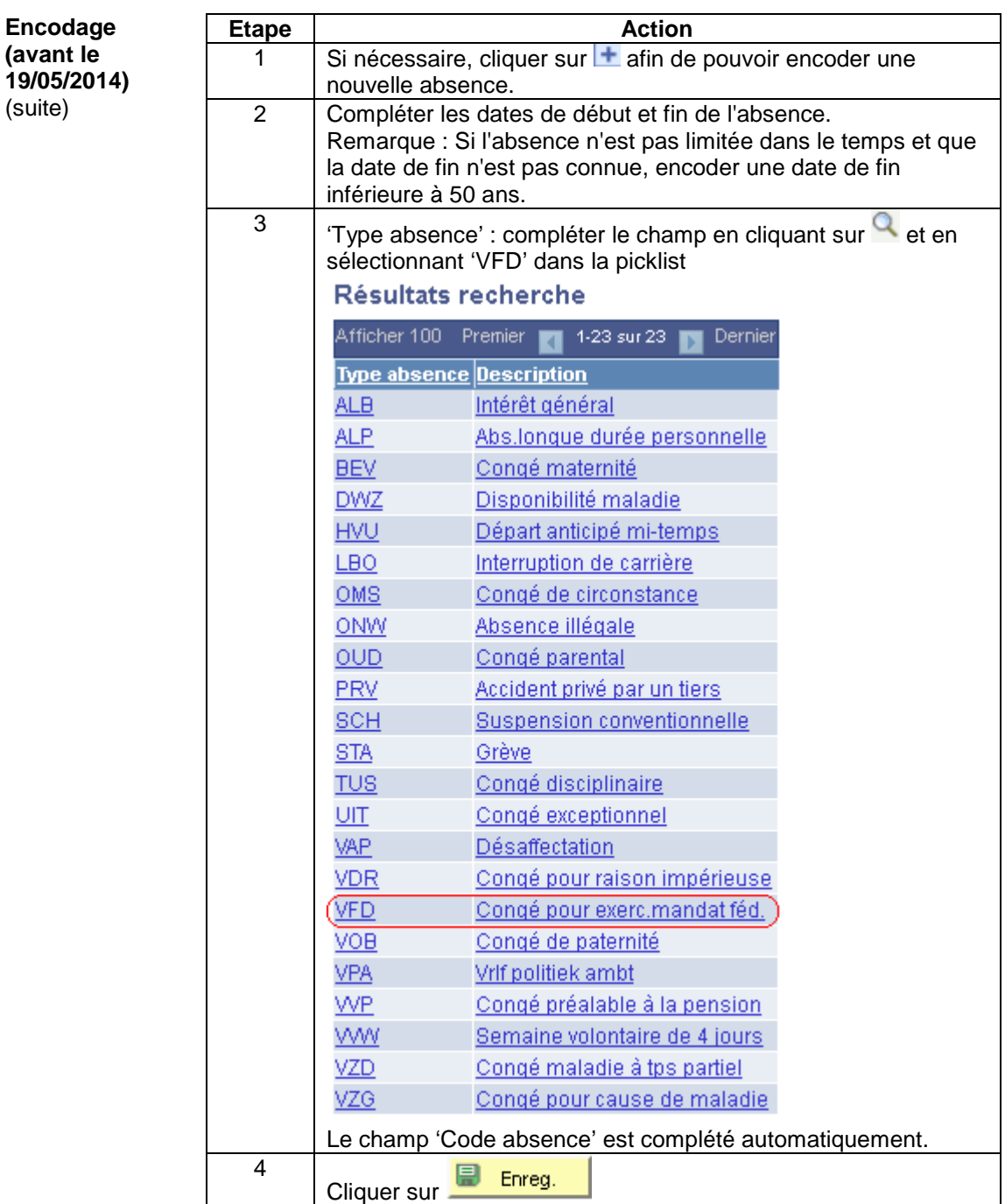

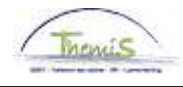

**Valider / Approuver**  Voir instruction de travail 801 « Valider - Approuver ».

**Dossier salarial** 

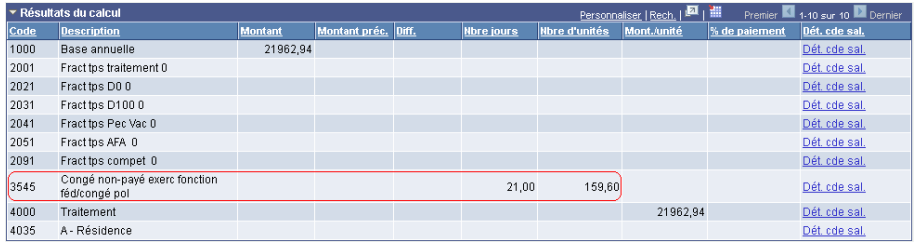